## **Utilisation de Jarnal pour annoter des fichiers PDF**

Jarnal est écrit en java, vous aurez donc besoin de java pour l'exécuter. Téléchargez la version correspondant à votre système d'exploitation depuis : <http://www.dklevine.com/general/software/tc1000/jarnal-down.htm>

Décompressez le .zip dans un dossier de votre choix puis lancez jarnal.jar (sous Linux, faites un clic droit sur le fichier jarnal.jar, allez dans propriétés > permissions et cochez la case « autoriser l'exécution de ce fichier comme un programme », puis « ouvrir avec » > OpenJDK Java....

Sous Windows, si java est installé, un double-clic devrait suffire pour lancer le programme).

Pour annoter un PDF, il faudra l'ouvrir comme un arrière-plan à votre carnet de notes. Cela permettra de créer un calque qu'il suffira d'exporter.

1. Allez dans Fichier > Ouvrir Arrière-Plan et choisissez le fichier PDF à annoter

2. Si les lignes vous gênent, allez dans Formats > Papier et arrière-plan et sélectionnez « plain » au lieu de « Lined »

3. Utilisez tous les outils à votre disposition pour annoter le PDF

4. Puis exportez votre document (c'est à dire à la fois l'arrière plan et vos annotations), en allant dans Fichier > Exporter > Exporter au format PDF

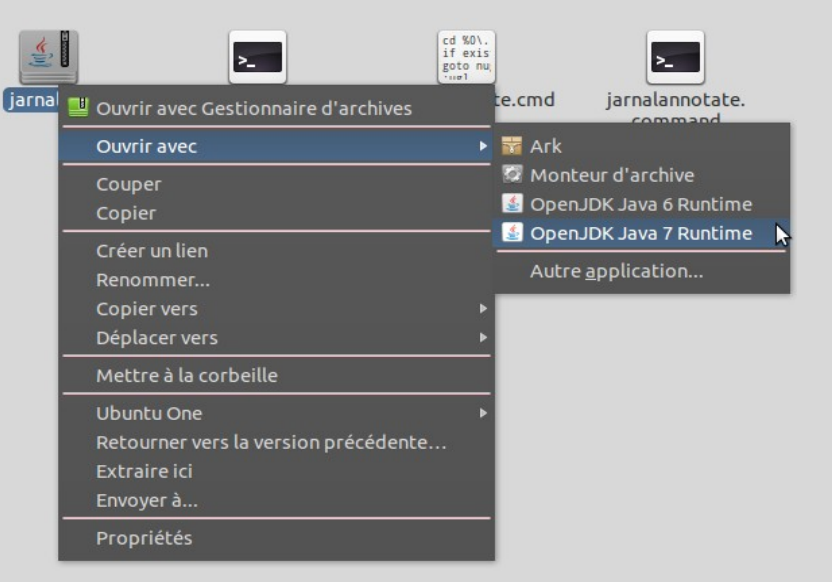

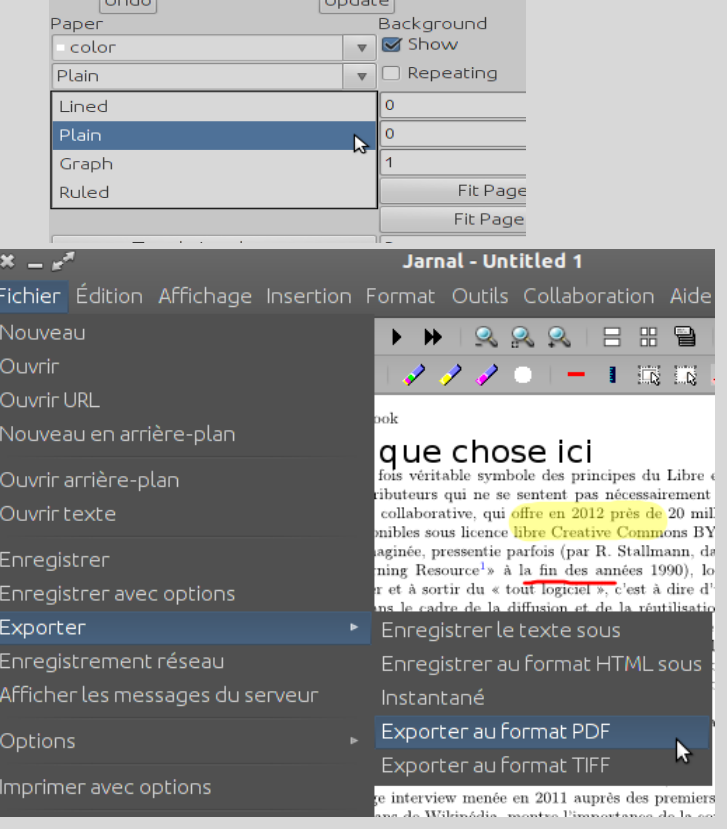

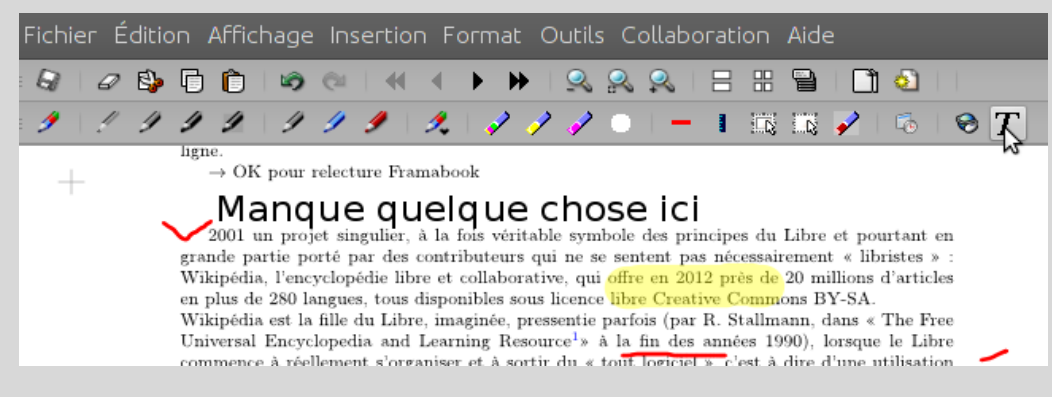